# How To Accept/Decline Admission

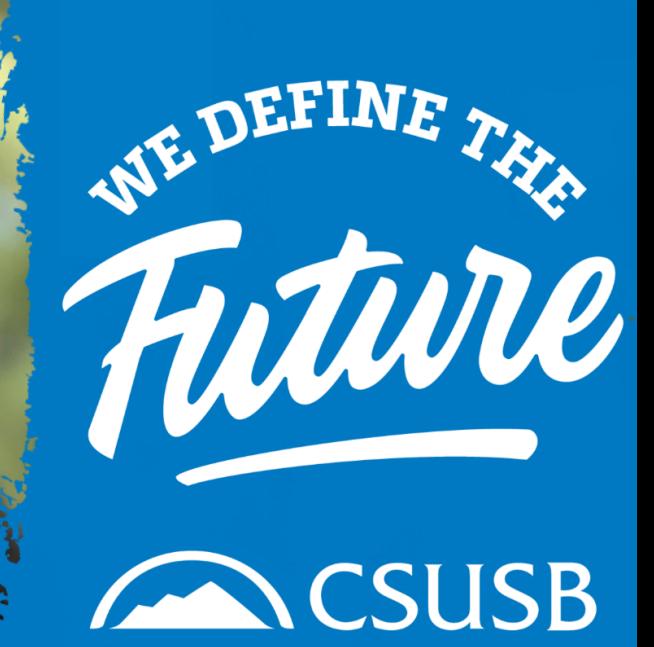

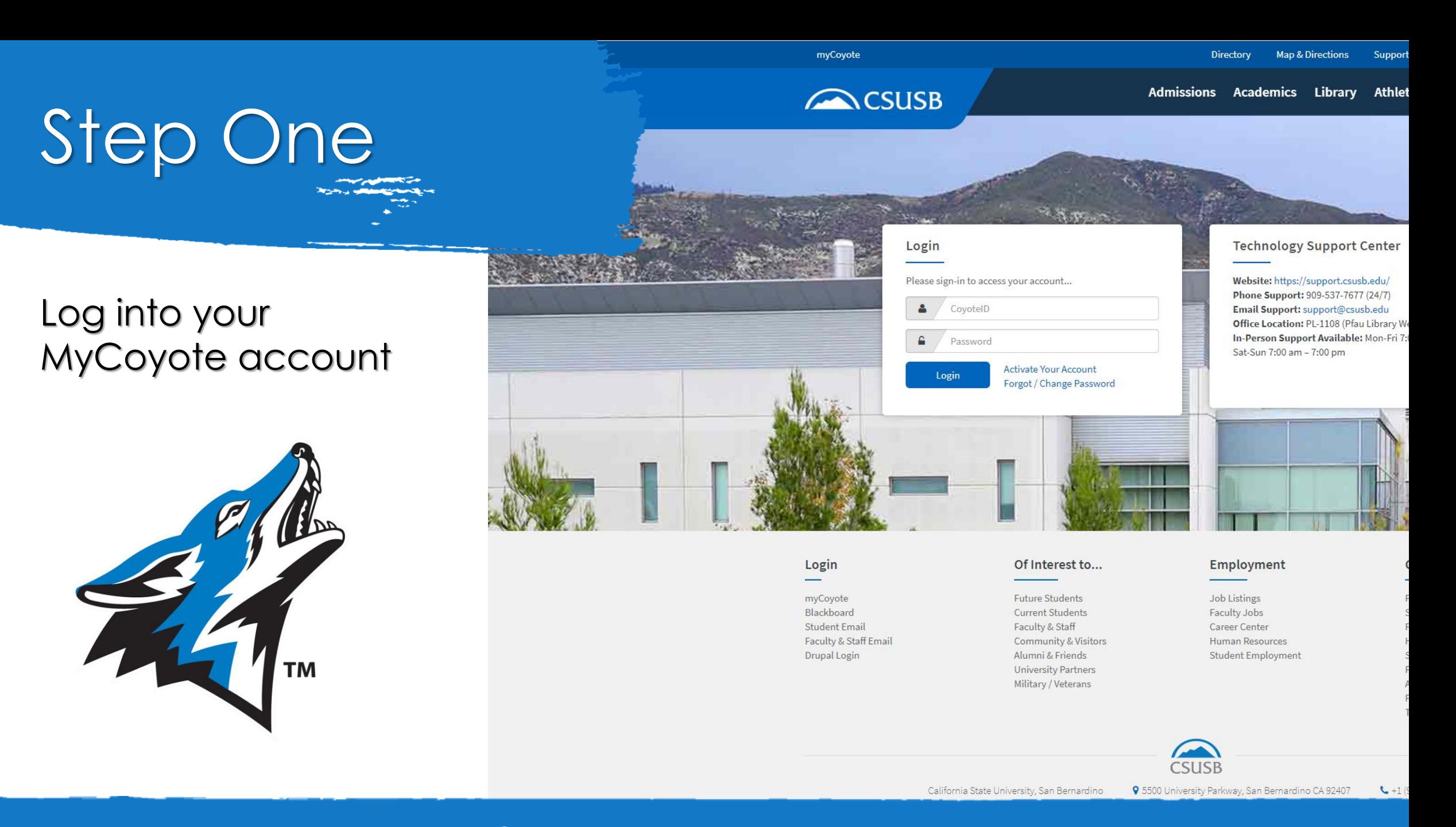

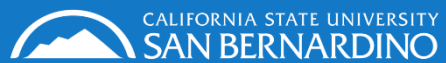

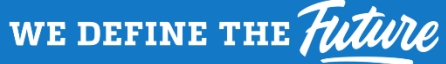

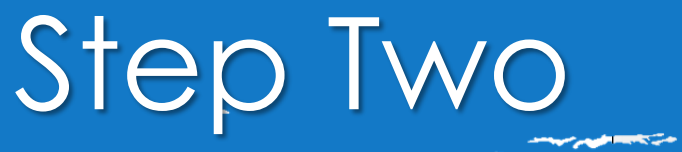

### Select "My Tasks"

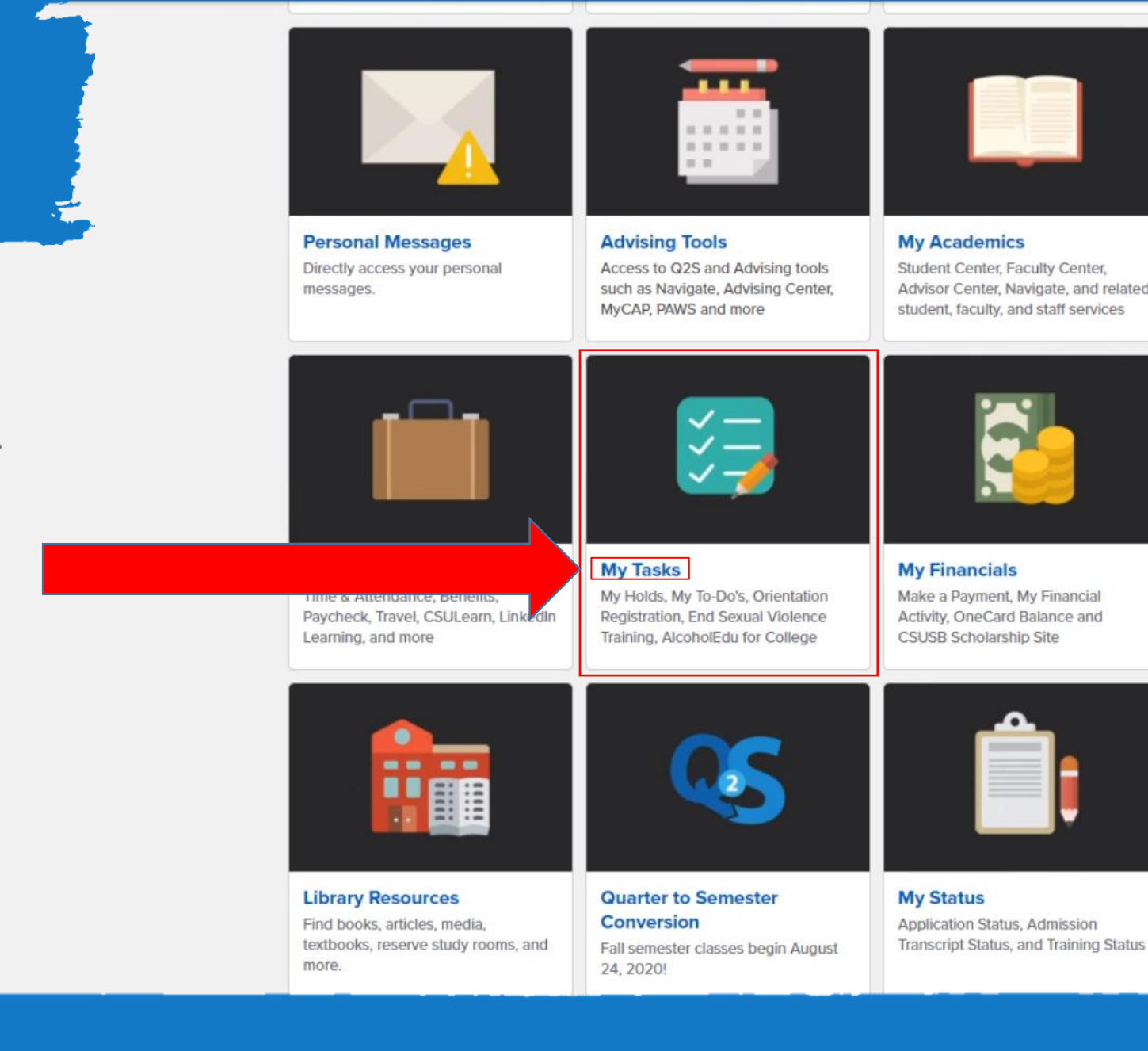

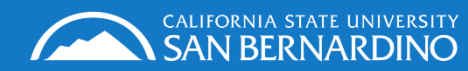

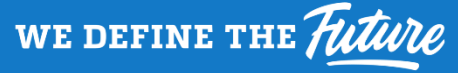

 $\sum$ 

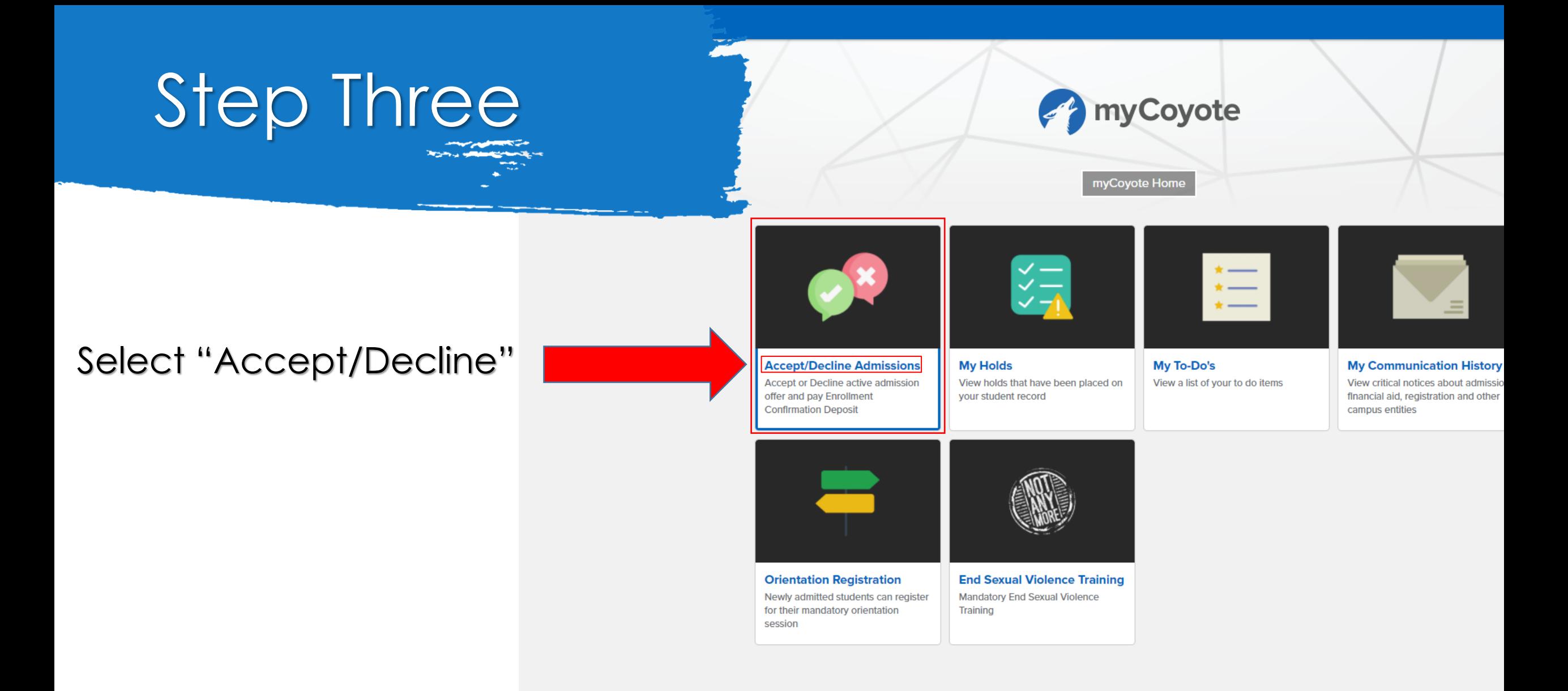

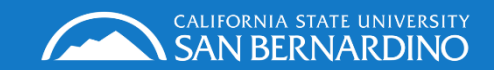

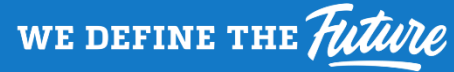

# Step Four

## Click Accept/Decline button

*(All applicants can see this link, but only admitted students will be able to proceed)*

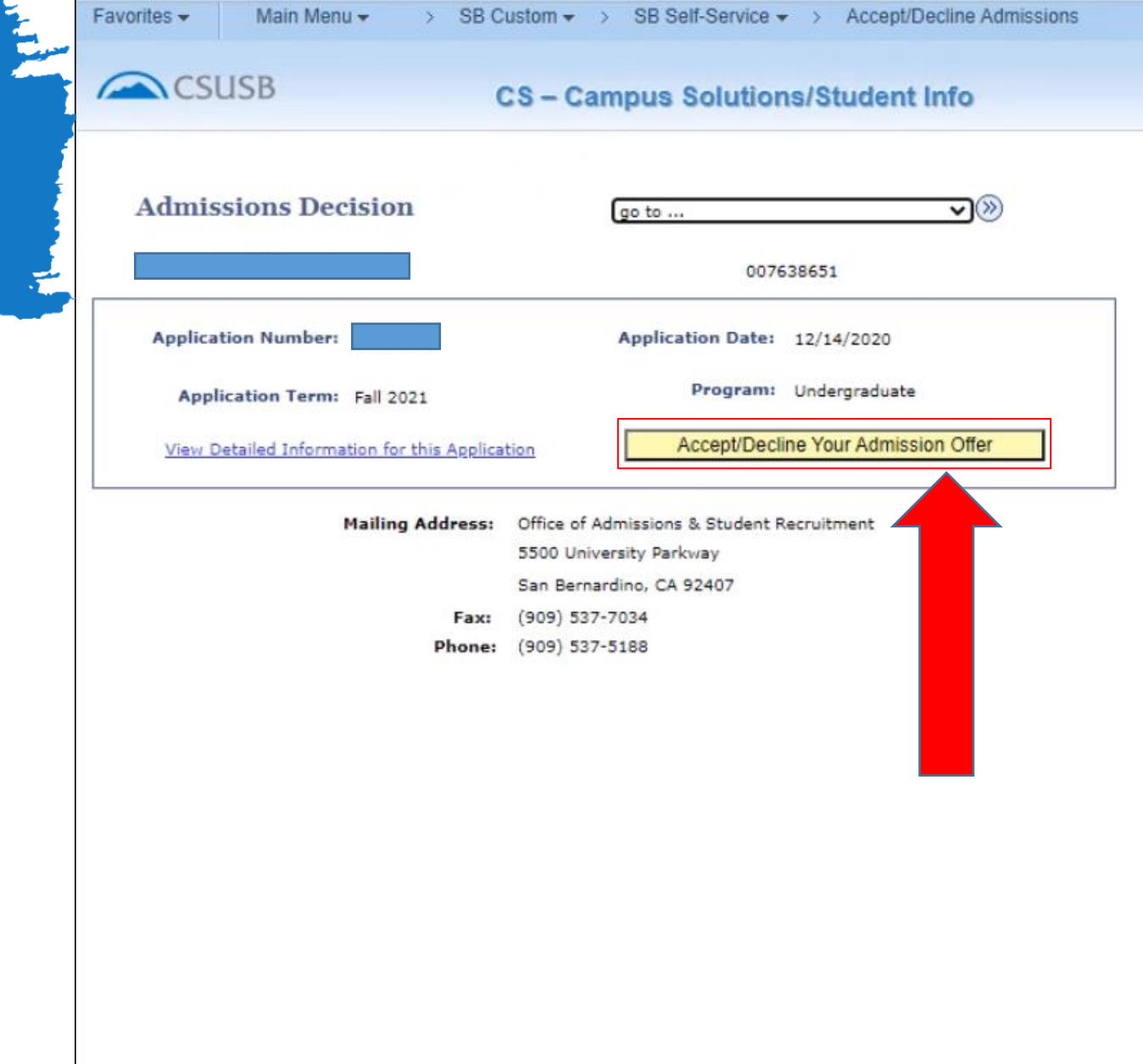

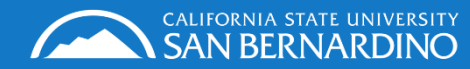

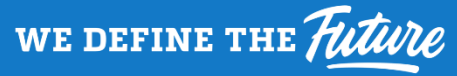

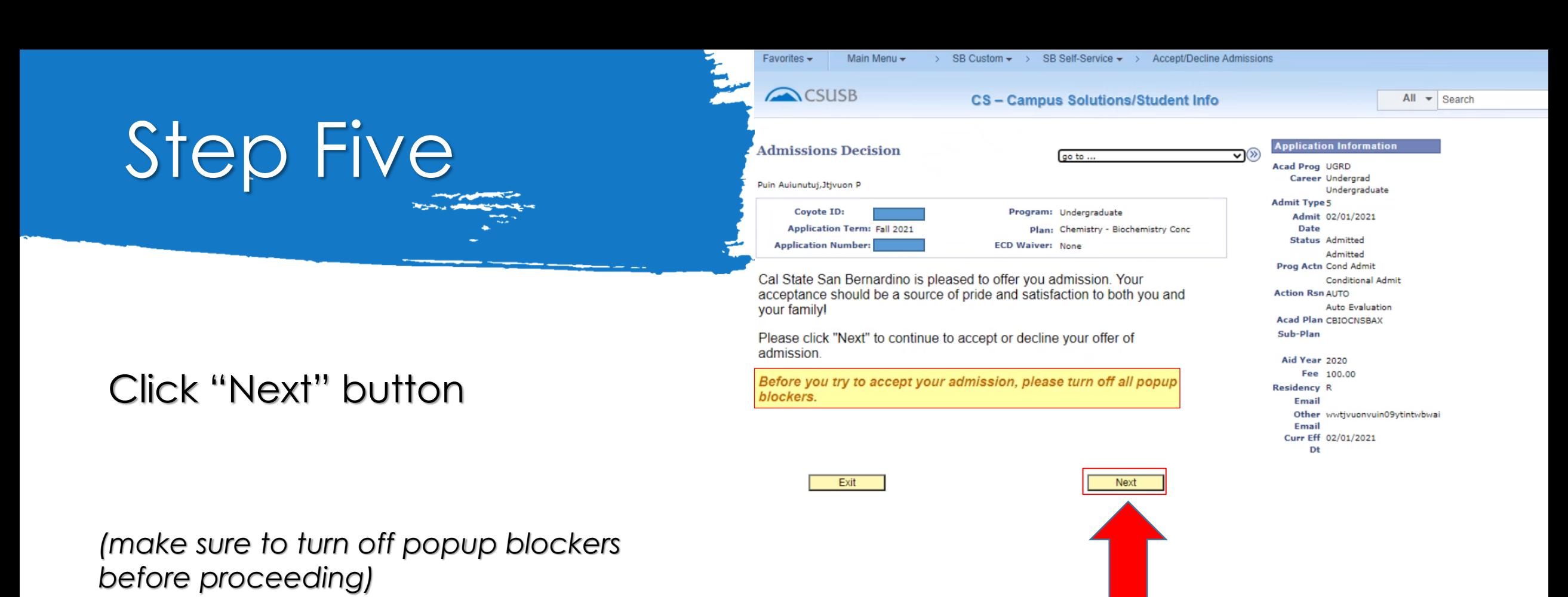

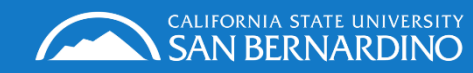

WE DEFINE THE Future

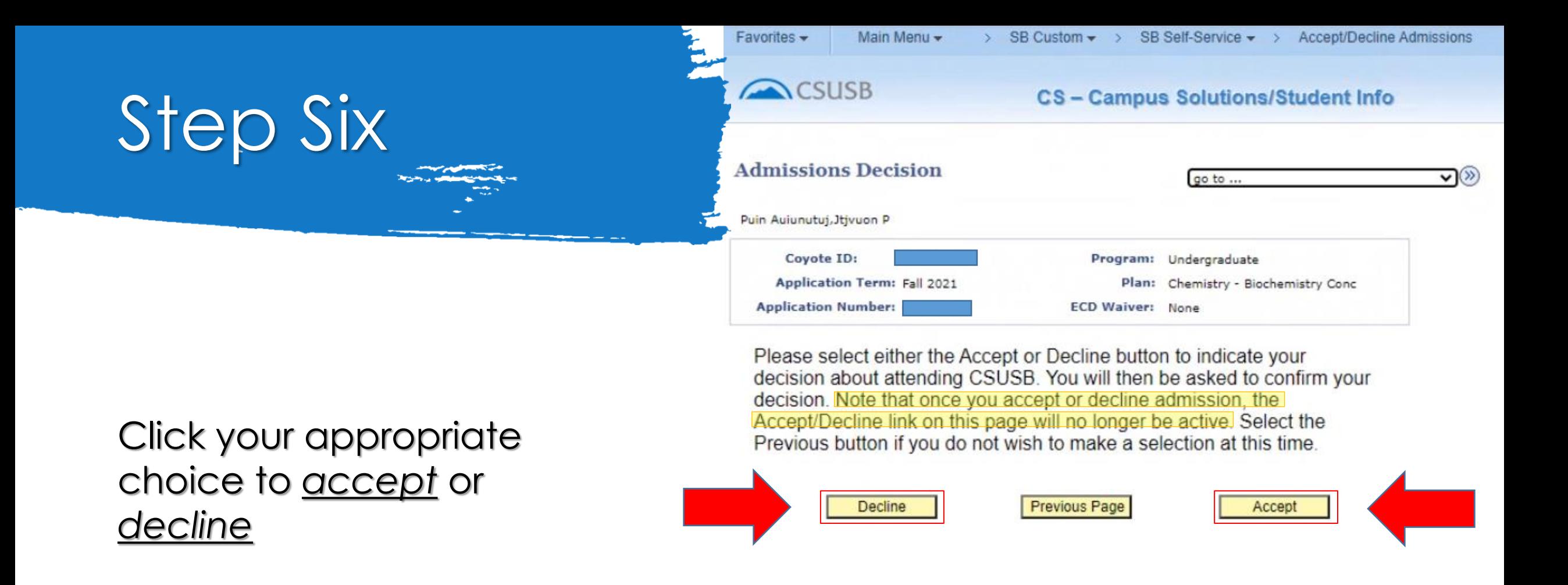

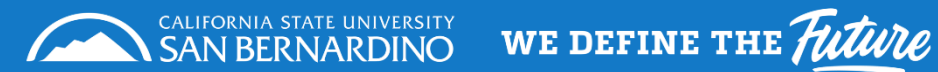

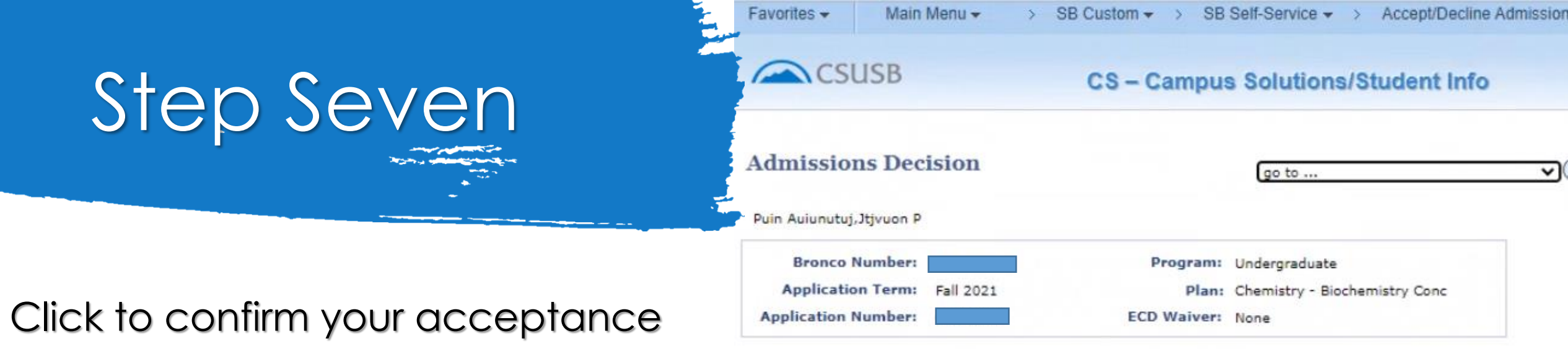

Click the "Confirm Acceptance" button to confirm that you intend to enroll at Cal State San Bernardino.

*(Once you confirm you must continue to pay enrollment confirmation deposit or you risk losing your admission)*

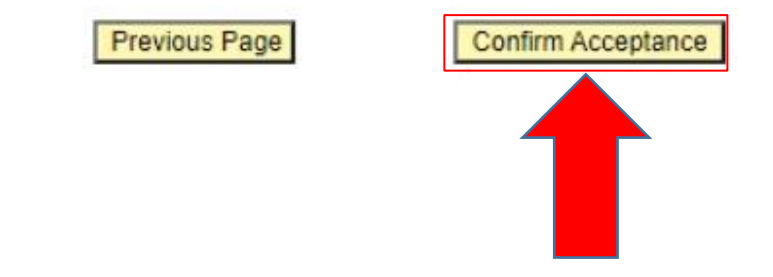

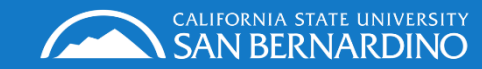

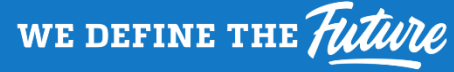

# Step Eight

#### SB Self-Service  $\bullet \rightarrow$ Accept/Decline Admissions Favorites -Main Menu -SB Custom  $\rightarrow$ CSUSB CS - Campus Solutions/Student Info **Admissions Decision**  $\overline{\mathbf{v}}$ go to ... Puin Auiunutuj, Jtjvuon P **Bronco Number:** Program: Undergraduate Application Term: Fall 2021 Plan: Chemistry - Biochemistry Conc **Application Number: ECD Waiver: None**

## Click to navigate to CashNet and make payment

*(Don't forget to turn off your popup blockers)*

### Before you try to accept your admission, please turn off all popup blockers.

Confirmation of Admissions Acceptance requires a non-refundable deposit. Please click "Pay Now" to open a new window to process the payment. Click "Cancel" to cancel the acceptance process and try again later.

Please note that if you have paid your non-refundable \$100 enrollment deposit and it becomes rejected by your banking institution, your acceptance will be revoked and you must attempt to accept your admission again. Your acceptance will not be recorded until you have successfully accepted and paid your enrollment deposit

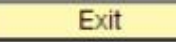

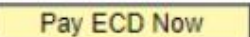

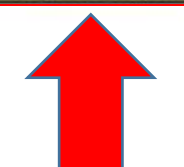

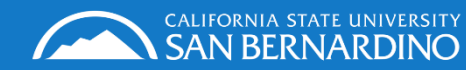

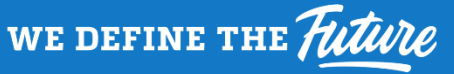

# Step Nine

**Make a Payment Online** 

**Itivuon Puin Auiunutui** 

**Next** 

The CSU makes every effort to keep student costs to a minimum. Fees listed in published schedules or student accounts may need to be increased when public funding is inadequate. Therefore, CSU must reserve the right, even tharged or initial fee payments are made, to increase or modify any listed fees. All listed fees, other than mandatory systemwide fees, are subject to change without notice, until the date when instruction for a particular All CSU listed fees should be regarded as estimates that are subject to change upon approval by the Board of Trustees, the Chancellor, or the Presidents, as appropriate. Changes in mandatory systemwide fees will be made in equirements of the Working Families Student Fee Transparency and Accountability Act (Sections 66028 - 66028.6 of the Education Code).

• By clicking "Next", you are acknowledging that you have read the above disclaimer.

### Click "Next" to continue

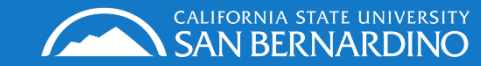

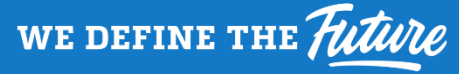

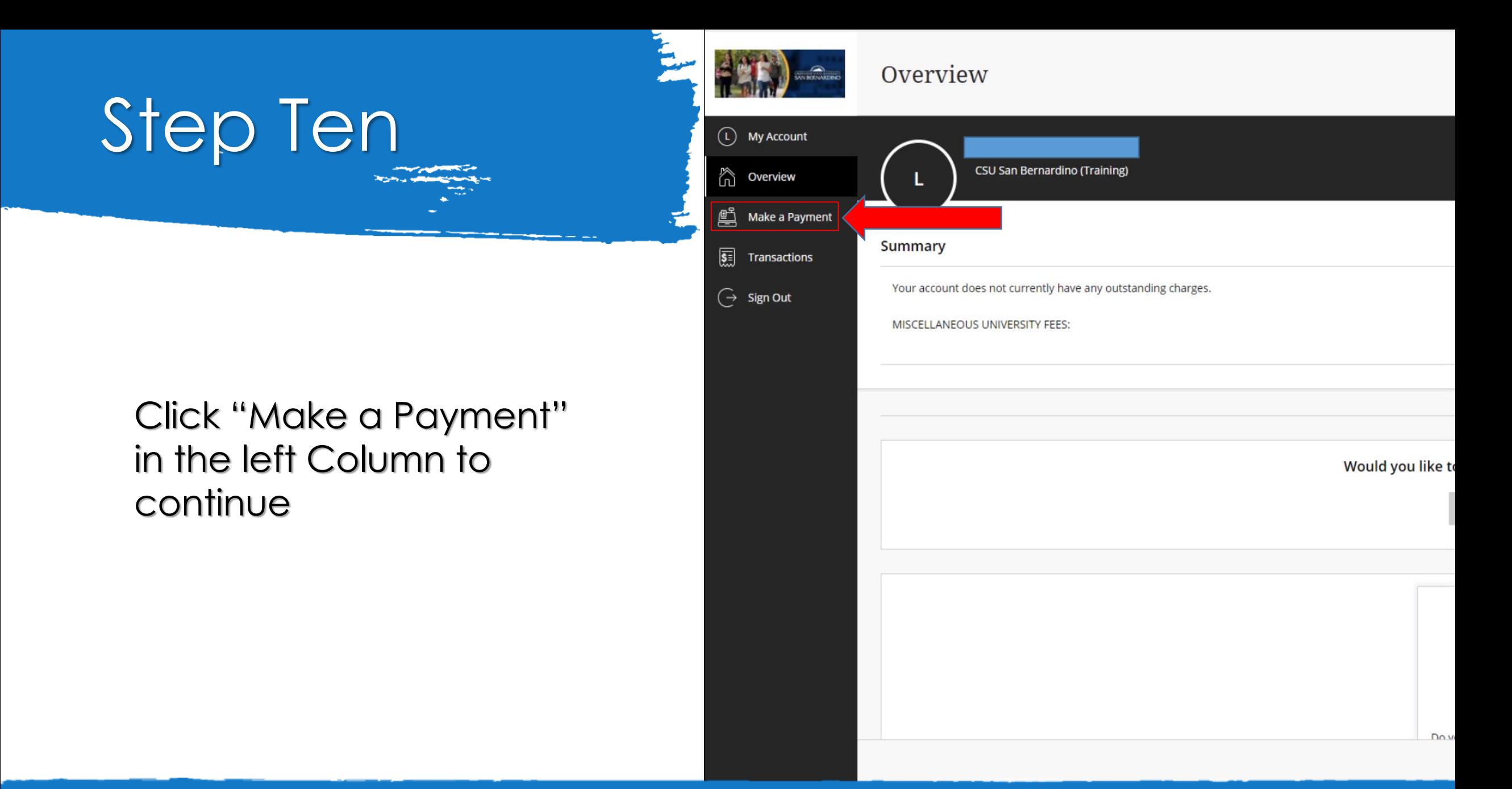

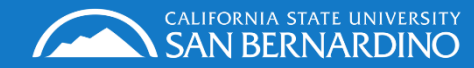

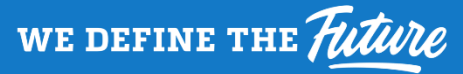

# Step Eleven

Select "Enrollment

**Confirmation Deposit"** 

Pay amount  $\bullet\bullet\bullet$ 

0 items \$0 | Remaining due \$0

#### Available items

**ENROLLMENT CONFIRMATION Undergraduate Tuition and Fees DEPOSIT** Freshmen, Sophmores, Juniors, and Seniors, \$100.00 pay your Tuition and fees,... View details View category **Credential Tuition and Fees** 

Postbaccalaureate and Graduate, pay your Tuition and fees, Non-residen... View category

#### **Graduate Tuition and Fees**

Postbaccalaureate and Graduate, pay your Tuition and fees, Non-residen... View category

#### **Doctoral Tuition and Fees**

Doctoral students, pay your Tuition fees, Non-resident fees, Late Regi... View category

#### **Installment Payment Plan**

Pay your 2nd and 3rd installments.

View category

View all items

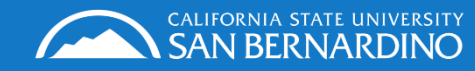

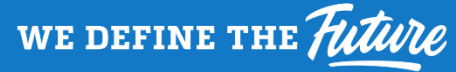

# Step Twelve

Click "Add to payment" to add the ECD to your basket

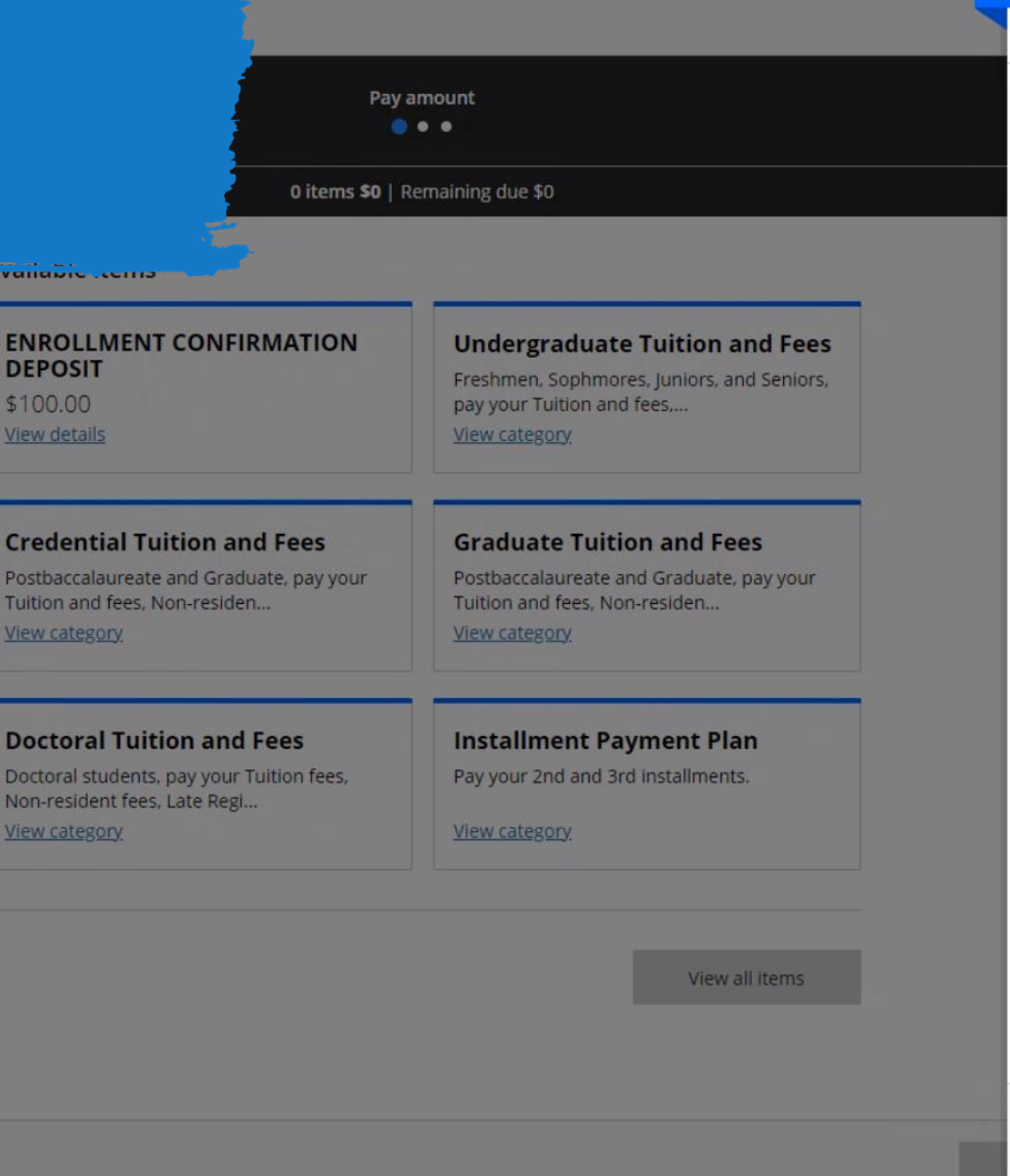

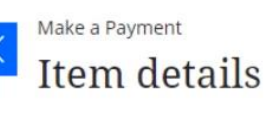

### **ENROLLMENT CONFIRMATION DEPOSIT**

### \$100.00

Cancel

Add to payment

Pay your Fall 2018 Enrollment Confirmation Deposit by May 1, 2018 to reserve your place in the fall class. You should pay the \$100 fee if you have received an offer of admission to CSUSB. Paying the fee before receiving an offer of admission will not increase your chances of earning admission to our campus. This deposit is nonrefundable and non-transferable and will be applied to your registration fees for fall only. If you do not register for this term, your deposit will be forfeited.

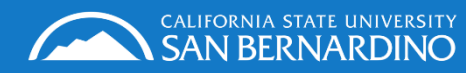

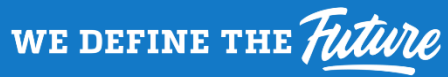

# Step Thirteen Scroll down to reveal the "continue" button

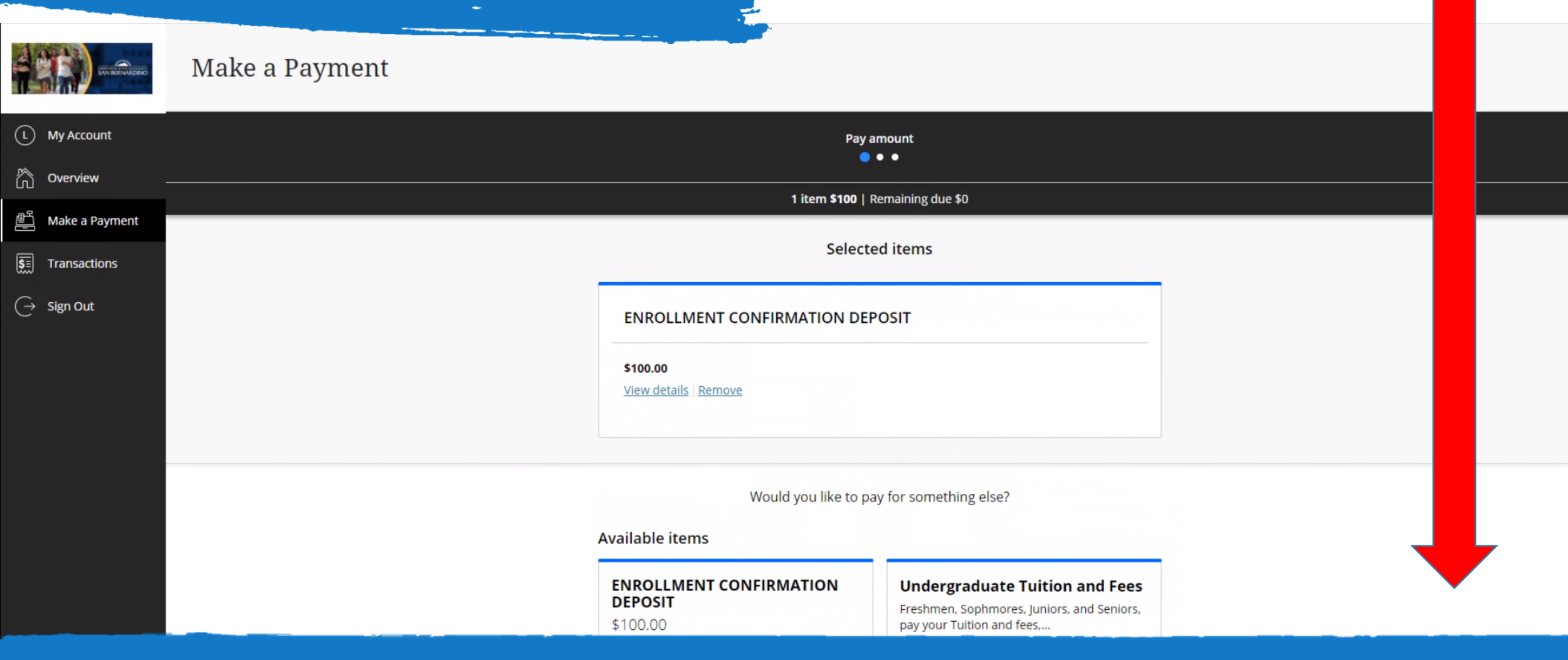

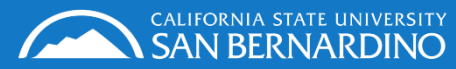

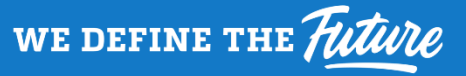

# Step Fourteen

**COLLE** 

WE DEFINE THE Future

### Click the "continue" button

ᢙ

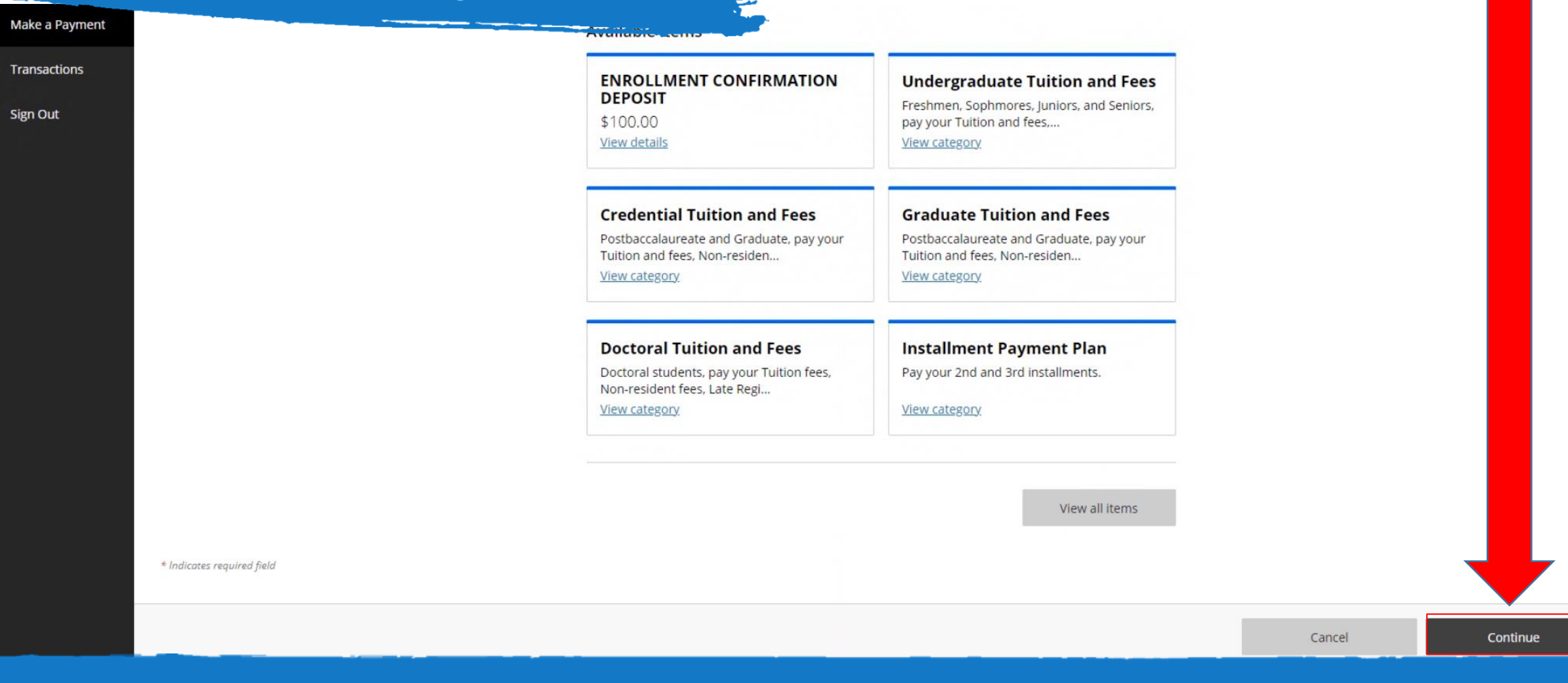

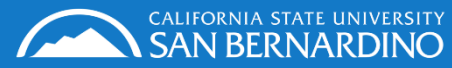

 $\mathbb{E}$ 

 $\overline{\mathbf{S}}$ 

 $\overline{G}$ 

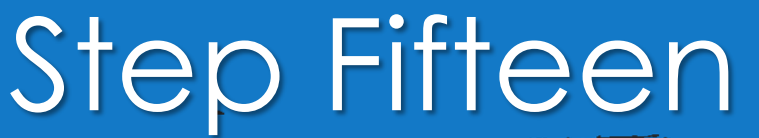

**E** Make a Payment

 $\overline{\left[\begin{matrix} 1 \\ 2 \end{matrix}\right]}$  Transactions

 $\bigodot$  Sign Out

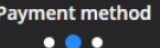

How would you like to pay?

#### **Payment amount**

\$100

#### \* Payment method

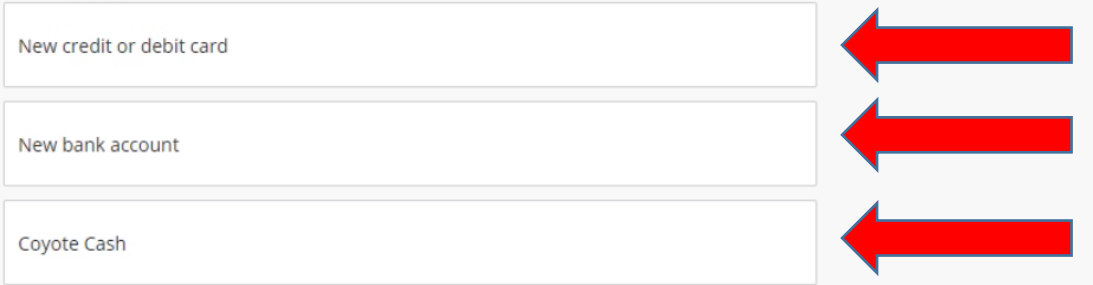

Select your Method of Payment, then click "continue"

Secure encrypted payment

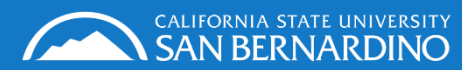

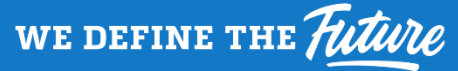

Cancel

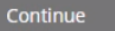

### Step Sixteen If you select *Credit* or *Debit* you will<br>need to acknowledae the service need to acknowledge the service charge, then click "continue"

Service charge

### $$2.65$

This site is owned and operated by Transact Campus, Inc. If you choose to make a payment with a credit or debit card using Transact Campus SmartPay, you will be charged a service charge of \$2.65, so your total amount is \$102.65. This charge is assessed by Transact Campus, Inc. Service charges are included in your transaction and are paid directly to Transact Campus, Inc. Service charges are nonrefundable.

I acknowledge that I have read and accept the terms and conditions of the Transact Campus, Inc. user agreement and I understand that my transaction includes a non-refundable service charge of \$2.65 for the use of Transact Campus SmartPay.

CALIFORNIA STATE UNIVERSITY<br>**SAN BERNARDINO** 

 $(L)$  My Account

noverview

 $\begin{pmatrix} -\rightarrow & \text{Sign Out} \end{pmatrix}$ 

Make a Payment

Transactions

鸟

 $\overline{\mathsf{s}}$ 

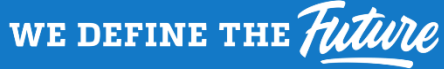

# Step Seventeen

**Review**  $\bullet\bullet\bullet$ 

Last step! Let's make sure we have your correct information.

- Enter an email to receive receipt
- Fill out payment details
- Click "pay \$102.65"

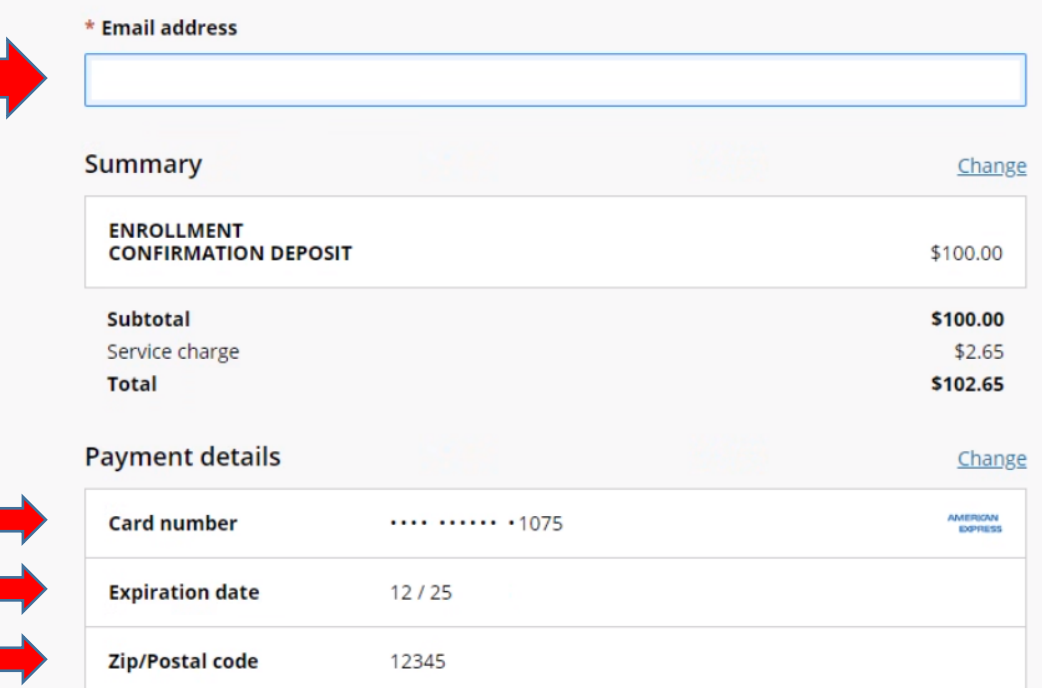

This site is protected by reCAPTCHA and the Google Privacy Policy and Terms of Service apply.

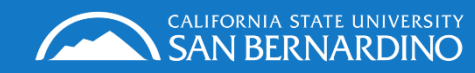

WE DEFINE THE Future

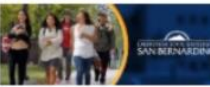

 $(L)$  My Account

newiew

 $\bigodot$  Sign Out

Make a Payment

Transactions

Make a Payment

## Step Eighteen Congratulations you have<br>successfully accepted you successfully accepted your admission!

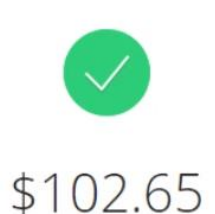

Thank you for your payment

You have a remaining balance of \$0

The payment receipt #1580083 was sent to: lisa.rubio@csusb.edu

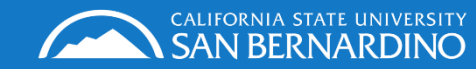

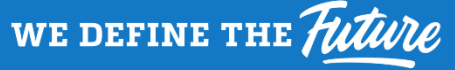

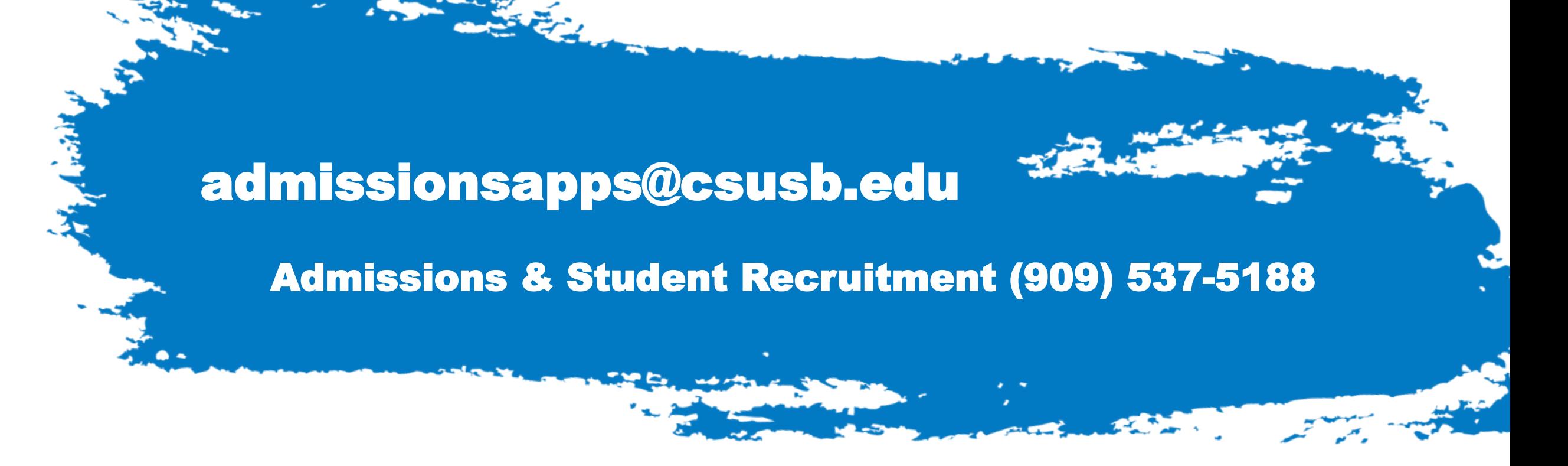

If you have questions please call or email us and be sure to provide your Coyote ID number, email, and name

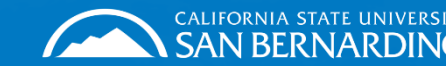

**WE DEFINE THE**